# TP0 : Introduction à Python

# 1 Pour commencer

Python est un langage de programmation interprété haut niveau. De nombreux packages sont disponibles pour enrichir ses fonctionnalités. Une implémentation Python peut-être téléchargée avec Miniconda3 par exemple

### <https://conda.io/miniconda.html>

Une fois Python installé, vous pouvez installer un IDE (un environnement de développement) pour travailler avec une interface graphique. On pourra penser à Pyzo ou bien Spyder par exemple. Sur les machines des salles de TP, Pyzo devrait déjà être installé et vous n'avez donc pas à faire tout ça.

## Se débrouiller avec Pyzo - L'aide du logiciel :

Python et ses packages constituent un langage extrêmement riche et il est hors de question de connaître toutes les commandes qui seront abordées en TP et leurs syntaxes. L'aide de Pyzo est très utile pour retrouver ce genre d'informations, et il est essentiel de savoir l'utiliser :

- La première fois, dans l'onglet "Outils" sélectionnez l'aide interactive.
- Lorsque vous tapez une commande dans l'interpréteur Python (fenêtre en haut à droite), l'aide s'affichera automatiquement.
- Vous pouvez aussi entrer directement la commande dans la fenêtre d'aide.

## Présentation de l'interface :

L'interface de Pyzo est divisée en plusieurs fenêtres :

- Un éditeur de texte pour taper son script Python directement dans un fichier et le sauvegarder.
- Un interpréteur Python pour taper et exécuter directement des commandes Python (la fenêtre en haut à droite avec le "prompt" >>>).
- Un navigateur pour se déplacer dans l'arborescence des dossiers.
- Bien d'autres fenêtres que l'on peut afficher (ou pas) en utilisant le menu "Outils".

## Remarques générales :

- Les commandes peuvent se taper directement après le prompt (>>>) de Python : l'opération est alors immédiatement effectuée et le résultat retourné.
- On ne peut pas modifier une commande entrée précédemment. On peut ré-exécuter une commande se trouvant dans la fenêtre "Visionneur de l'historique" en double-cliquant dessus, ou en faisant défiler les commandes entrées précédemment avec la flèche vers le haut du clavier.
- On peut entrer les commandes les unes à la suite des autres dans un fichier script dont l'extension doit être .py. Pour créer un nouveau fichier .py, aller dans le menu "Fichier, Nouveau..."
- Pour exécuter un script, s'il est ouvert dans Pyzo, il suffit de l'exécuter en cliquant sur le menu "Exécuter, Démarrer le script".
- On peut également exécuter une partie donnée d'un fichier en sélectionnant les lignes de codes et en cliquant sur "Exécuter, Exécuter la sélection" (ou Alt-Entrée).

## 2 Exercices préliminaires

Pour tous les exercices suivants, écrire les commandes suivantes dans l'interpréteur Python et observer les réponses afin d'identifier l'utilisation de chacune des commandes.

#### Exercice 1 - Un peu de Python

Effectuer des opérations :

5 2+5 2345/34578

### 2\*\*3 5\*\*(1/3)

Définition de variables :

 $a = 10$ a  $b = a + 5$ b a, b, c = 1, 2, 3 print(a, b, c)  $a, b = b, a$ print(a, b)  $s = "Hello !"$ print(s)

Les listes : il y aurait beaucoup à dire dessus, voici quelques opérations que l'on sera amené à utiliser plus tard.

 $c = [1, -2, 7, 0, 10]$  $d = [3, 4]$  $c + d$  $2 * c$ 10 \* [0]  $print(c[0], c[1])$  $print(c[-1], c[-2])$ # créer l'intervalle des entiers entre # 0 et 9  $e = range(10)$ print(e)

# pour en créer la liste  $e = list(e)$ print(e)  $e = range(5, 11)$ print(list(e))  $e = [i**2 for i in range(11)]$ print(e)

Les fonctions mathématiques usuelles sont accessibles dans le package math :

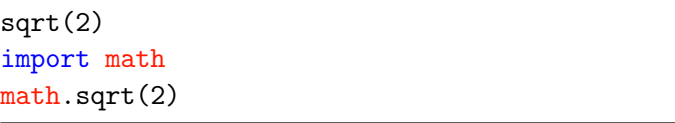

Nous allons maintenant voir comment effectuer des tests et des boucles. Pour ces commandes, le plus simple est de les écrire dans un fichier externe, que vous pouvez appeler tuto.py par exemple, et de l'exécuter ensuite. Pour cela, on ouvre le menu "Fichier", on créé un nouveau fichier et l'on l'enregistre avec le nom voulu (avec "Fichier, Enregistrer" ou Ctrl-S). Pour exécuter toutes les commandes dans le fichier, vous pouvez cliquer sur "Démarrer le script" dans le menu "Exécuter".

– Les tests avec le mot-clé if. La syntaxe est la suivante :

if une condition: instructions elif une\_autre\_condition: instructions else: instructions

Remarques :

- Les symboles : après le if, elif et else sont obligatoires. Ils marquent le début des blocs.
- Les tabulations sont importantes ! Elles définissent si les instructions font parties des blocs ou non. Il n'y a, en effet, pas de mot-clé pour marquer la fin des blocs en Python.
- Les mot-clés elif et else ne sont pas obligatoires.

Par exemple :

```
x = 42
```

```
if x < 0:
```

```
x = 0
```
print('Négatif, changé en 0')

```
elif x == 0 or x == 1:
   print('Zéro ou Un')
else:
   print('Plus grand que 1')
   – Les boucles for. La syntaxe est :
for variable_boucle in une_variable:
    instructions
Remarques :
   – la variable variable_boucle va, une par une,
```
prendre les valeurs dans la variable une\_variable. Pour chacune de ces valeurs, les instructions dans

le bloc for seront exécutées.

- une\_variable peut être, par exemple, une liste Python ou un tableau (on le verra plus tard).
- Comme pour les if, les : et les tabulations sont nécessaires.

Par exemple :

for i in range $(5)$ : print(i\*i)

– Les boucles while. La syntaxe est :

```
while condition:
   instructions
```
Les instructions dans le bloc while sont exécutées tant que condition est vraie. Exemple (suite de Fibonacci) :

a,  $b = 0$ , 1 while  $b < 1000$ :  $a, b = b, a + b$  $print(round(b/a, 3), end="$ , ")

Exercice 2 - Le calcul avec Numpy et les premiers tableaux

Le package Numpy est LE package de référence pour le calcul numérique en Python. Il doit être importé avec la commande import numpy.

```
# Les listes Python
c = [1, -2, 7, 0, 10]2 * c
```

```
# Avec un tableau Numpy
import numpy as np
c = np.array([1, -2, 7, 0, 10])2 * cprint(2 * c)
```

```
c.size
np.size(c)
c[3]
c[0] + c[1] + c[2] + c[3] + c[4]c[0] = 0d = np.array([[0, 0, 0], [0, 0, 0]])print(d)
d = np{\text{.zeros}}((2, 3))print(d)
d.shape
np.shape(d)
np.cos(2 * np.pi)
np.sqrt(-1)
2 + 3j
```

```
np.complex(2, 3)
```
#### Exercice 3 - Tableaux et fonctions associées

Quelques opérations sur les tableaux numpy. Observer bien le résultat de chaque commandes pour bien comprendre son fonctionnement.

```
a = np.array([0, 1], [0, 0]])a[1, 1] = 1a[0, 0] = a[1, 1]print(a)
b = np.hstack((a, a))print(b)
b = np.\text{concatenate}((a, a), axis=1)print(b)
b = np.vstack((a, a))print(b)
b = np.\text{concatenate}((a, a), axis=0)print(b)
c = np.hstack((0 * a, a, 2 * a, 3 * a))print(c)
print(np.linalg, 1) (0, 2 * np.pi, 10)print(np.linspace(20, 1, 10))
x, dx = npuinspace(0, 2 * np.pi, 10,
   retstep=True)
print(x)print(dx)
```

```
x = np.arange(0, 10, 0.5)print(x)dx = 0.5x = np.arange(0, 10+dx/2, dx)print(x)
y = np.arange(10, -dx/2, -dx)print(y)np.amax(x)
np.amin(x)
np.sin(x)
A = np.array([1, 2, 3],[11, 12, 13],
             [21, 22, 23]])
A.shape
A[2, 1]
A[0:2, 1:3]
A[:, 1]A[0, :]A[-1, :]A[:, -3]
```
La dernière commande montre qu'il est possible d'extraire un sous-tableau d'un tableau plus grand. Pour cela, il suffit de taper :

tableau[début:fin+1, début:fin+1].

Il est aussi possible d'extraire un ensemble d'éléments qui ne forment pas un sous bloc :

print(A[[0, 2], :])  $print(A[[0, 2], [0, -1]])$  $print(A > 11)$  $print(A[A > 11])$ 

Attention à la copie de tableaux :

 $B = A$  $B[0, 0] = -1$ print(B) print(A)  $C = A.copy()$  $C[0, 0] = 1$ print(C) print(A)

#### Exercice 4 - Fonctions usuelles

Ces fonctions existent à la fois dans le package math et dans le package Numpy. Comme on utilisera essentiellement des tableaux Numpy, il est préférable d'utiliser les versions Numpy.

```
x = -1y = 2np.abs(x) # avec Numpy
math.abs(x) # avec math
np.maximum(x, y)
np.minimum(x, y)np.sqrt(y)
np.exp(x)
np.log(y)np.sin(y)
```
Ces fonctions marchent aussi sur des tableaux en opérant élément par élément. Essayer !

#### Exercice 5 - Opérations matricielles

Il est possible de créer une matrice soit avec le type array soit avec le type matrix. Observer bien les résultats des commandes suivantes :

```
A = np.array([1, 0, 1], [1, 4, 1], [1, 0,4]])
B = np.array([1, 2, 3], [4, 5, 6], [7, 8,9]])
A - BA * B
A @ B
np.matmul(A, B)
A.T
A.transpose()
np.transpose(A)
A**3
A @ A @ A
np.linalg.matrix_power(A, 3)
C = np_matrix(A)C**3
np.trace(A)
np.linalg.det(A)
```
Il y a une différence entre le type matrix et le type array pour certaines opérations. C'est en particulier le cas pour la multiplication matrice/vecteur :

```
b = np.array([1, 1, 2])
```

```
# avec le type array
x = A * bx = np.matmul(A, b)x = np.dot(A, b)# avec le type matrix
```

```
x = C * bx = C * b.Tprint(b.shape, np.tra spose(b).shape)
x = C * b[:, np.newaxis]x = C * b.reshape((b.size, 1))
x = C * np \t{.}asmatrix(b) . T
```
Résolution simple de système linéaire :

 $x = np.linalg.solve(A, b)$ 

Pour plus de méthodes de résolution de systèmes linéaires, le package scipy est la référence. C'est le package Python contenant des méthodes numériques haut-niveau :

- Format sparse de matrices
- Résolution de systèmes linéaires
- Recherche de valeurs propres
- Transformée de Fourier
- Interpolation
- Méthodes d'intégration numériques
- Résolution de systèmes d'équations différentielles

– . . .

On l'utilisera plus tard dans d'autres TP.

```
C = np.identity(5)D = np{\text{.}zeros}((3, 4))E = 3 * np.ones((3, 4))F = np. empty((3, 4))F = np. empty_like(E)
F = np{\text .}zeros{\text .}like(E)
```
## Exercice 6 - Opérations sur les tableaux

Comme on l'a déjà un peu vu, les opérations arithmétiques sur les array se font élément par élément.

 $A = np.array([4, 0, 1], [1, 4, 1], [1, 0,$ 4]])

 $B = np.array([1, 2, 3], [4, 5, 6], [7, 8,$ 9]])

```
# tableau 2d, 3 lignes, 1 colonne
b = np.ones((3, 1))c = np.array([1, 2, 3]). reshape((3, 1))
```

```
B**2
A * B
b / cA**np.array([[2, 1, 2], [2, 0, 1], [1, 1,
    1]])
```
### Exercice 7 - Graphiques

Il existe beaucoup de packages en Python pour tracer des graphiques. Le plus utilisé est matplotlib.

```
import numpy as np
import matplotlib.pyplot as plt
x = npuinspace(0, 2*np.pi, 100)
plt.plot(x, np.sin(x))
plt.show()
plt.plot(np.cos(x), np.sin(x))plt.show()
plt.plot(x, np.cos(x), x, np.sin(x))plt.show()
plt.plot(x, np.cos(x))plt.plot(x, np.sin(x))plt.show()
```
Les graphiques sont tracés uniquement lorsque la commande show() est lancée. Pour afficher plusieurs fenêtres :

```
x = npuinspace(0, 2*np.pi, 100)
y = npulinspace(0., 1., 100)
plt.figure(1)
plt.plot(x, np.sin(x))
plt.figure(2)
plt.plot(y, y * np.sin(y))
plt.show()
```
Pour continuer sans devoir fermer toutes les figures :

```
x = npuinspace(0, 4 * np.pi, 30)
plt.plot(x, np \sin(x), 'r*-)
plt.show(block=False)
```
Le troisième argument est une option permettant de spécifier la couleur de la courbe (r rouge), la représentation des coordonnées (\* étoile) et le type du trait (-- discontinu). Voir l'aide de matplotlib pour avoir la liste des options possibles.

On peut également mettre une légende, donner des titres aux axes et à la figure.

```
plt.plot([0, 1], [1, 0], 'b')plt.plot(0.1, 0.9, 'r+)plt(xlabel('x')plt.ylabel('y')
plt.title('joli graphe')
plt.legend(['segment', 'point'])
plt.show()
```
La commande subplot $(m, n, i)$  permet de tracer  $m \times n$  graphiques sur une même figure (voir l'aide).

```
x = npuinspace(0, 2*np.pi, 100)
plt.subplot(2, 2, 1)
plt.plot(x, np.sin(x))plt.subplot(2, 2, 2)
plt.plot(np.cos(x), np.sin(x))plt.subplot(2, 2, 3)
plt.plot(x, npicos(x), x, np.sin(x))
```

```
plt.subplot(2, 2, 4)
plt.plot(x, x * np.sin(x))
```

```
plt.show()
```
Exercice 8 - Messages d'erreur et autres problèmes

Dans les commandes suivantes, identifier le message d'erreur ou le comportement inattendu et corriger la commande lorsque cela est possible.

```
toto
```

```
c = np.array([1, -2, 7, 0, 10])d = np.array([1, 2, 3, 4, 5]). reshape(5, 2))
c[5]c + d
```
Attention, Numpy utilise du broadcasting. C'est ce qui est fait dans les deux dernières commandes. On somme un vecteur ligne avec un vecteur colonne, les dimensions ne sont donc pas les mêmes et on pourrait s'attendre à avoir un message d'erreur. Ici, Numpy retourne quand même un résultat qui pourrait sembler bizarre à première vue. Le broadcasting fonctionne de la manière suivante :

- On a un tableau a et un tableau b.
- Pour chaque dimension de a et b,
	- si elles sont égales, c'est bon, on passe à la dimension suivante,
	- si elles sont différentes et que l'une d'elle est égale à 1, le tableau en question est dupliqué le long de cette dimension égale à 1 pour être égale à l'autre,
	- sinon, un message d'erreur est retourné disant que le broadcasting ne peut pas être fait.
- L'opération demandée est ensuite effectuée sur les tableaux potentiellement "redimensionnés"

Dans notre cas :

## print(c.shape) print(d.shape)

c a pour dimensions  $(5,)$  et d a pour dimensions  $(5, 1)$ . Le broadcasting fonctionne donc puisque la première dimension de  $c$  est  $5$  et celle de  $d$  est  $1$ . Numpy va donc dupliquer d le long de sa première dimension pour atteindre une taille de 5 comme c. La deuxième dimension de  $d$  est  $5$  et  $c$  n'en a pas. Numpy considère que c'est 1 et duplique donc c le long de sa "deuxième" dimension pour atteindre 5 comme d. Au final, c et d sont vues comme des matrices  $5 \times 5$  et Numpy effectue la somme de ces matrices. Le résultat est donc bien une matrice  $5 \times 5$ .

Cela peut être perturbant mais le broadcasting est une fonctionnalité extrêmement performante. Il faut juste savoir que cela existe et bien comprendre les opérations que l'on fait.